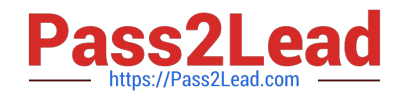

# **EX200Q&As**

### Red Hat Certified System Administrator - RHCSA

## **Pass RedHat EX200 Exam with 100% Guarantee**

Free Download Real Questions & Answers **PDF** and **VCE** file from:

**https://www.pass2lead.com/ex200.html**

100% Passing Guarantee 100% Money Back Assurance

Following Questions and Answers are all new published by RedHat Official Exam Center

**C** Instant Download After Purchase

**83 100% Money Back Guarantee** 

- 365 Days Free Update
- 800,000+ Satisfied Customers

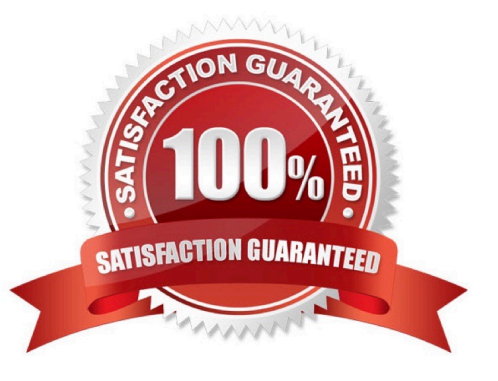

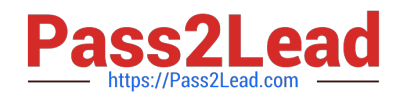

#### **QUESTION 1**

Set cronjob for user natasha to do /bin/echo hiya at 14:23.

Correct Answer: Check the anser in explanation.

```
# crontab -e -u natasha 23 14 * * * /bin/echo hiya wq!
```
#### **QUESTION 2**

Add a new logical partition having size 100MB and create the data which will be the mount point for the new partition.

Correct Answer: Check the anser in explanation.

1.

Use fdisk /dev/hda-> To create new partition.

2.

Type n ->For New partitions

3.

It will ask for Logical or Primary Partitions. Press l for logical.

4.

It will ask for the Starting Cylinder: Use the Default by pressing Enter Keys

5.

Type the size: +100M you can specify either Last cylinder of size here.

6.

Press P to verify the partitions lists and remember the partitions name.

7.

Press w to write on partitions table.

8.

Either Reboot or use partprobe command.

9.

Use mkfs -t ext3 /dev/hda?

OR

1.

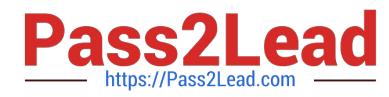

mke2fs -j /dev/hda? ->To create ext3 filesystem.

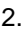

vi /etc/fstab

3.

Write:

/dev/hda? /data ext3 defaults 0 0

4.

Verify by mounting on current sessions also:

mount /dev/hda? /data

#### **QUESTION 3**

There is a local logical volumes in your system, named with common and belong to VGSRV volume group, mount to the /common directory. The definition of size is 128 MB.

Requirement:

Extend the logical volume to 190 MB without any loss of data. The size is allowed between 160-160 MB after extending.

Correct Answer: Check the anser in explanation.

lvextend -L 190M /dev/mapper/vgsrv-common resize2fs /dev/mapper/vgsrv-common

#### **QUESTION 4**

Add user: user1, set uid=601 Password: redhat The user\\'s login shell should be non-interactive.

Correct Answer: Check the anser in explanation.

# useradd -u 601 -s /sbin/nologin user1 # passwd user1 redhat

#### **QUESTION 5**

Install a FTP server, and request to anonymous download from /var/ftp/pub catalog. (it needs you to configure yum direct to the already existing file server.)

Correct Answer: Check the anser in explanation.

# cd /etc/yum.repos.d # vim local.repo [local] name=local.repo baseurl=file:///mnt enabled=1 gpgcheck=0 # yum makecache # yum install -y vsftpd # service vsftpd restart # chkconfig vsftpd on # chkconfig --list vsftpd # vim /etc/vsftpd/vsftpd.conf anonymous\_enable=YES

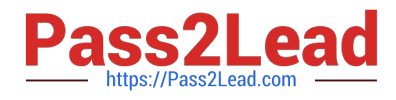

[EX200 Practice Test](https://www.pass2lead.com/ex200.html) **[EX200 Exam Questions](https://www.pass2lead.com/ex200.html)** [EX200 Braindumps](https://www.pass2lead.com/ex200.html)